## **How to Post Dealer Credit Card with Site Batch Detail**

Steps below will guide you on posting Dealer Credit Card transaction:

- 1. Create Dealer Credit Card transaction through this: [How to Create Dealer Credit Card with Site Batch Details.](https://help.irelyserver.com/display/DOC/How+to+Create+Dealer+Credit+Card+with+Site+Batch+Details)
- 2. Click **Post** button.

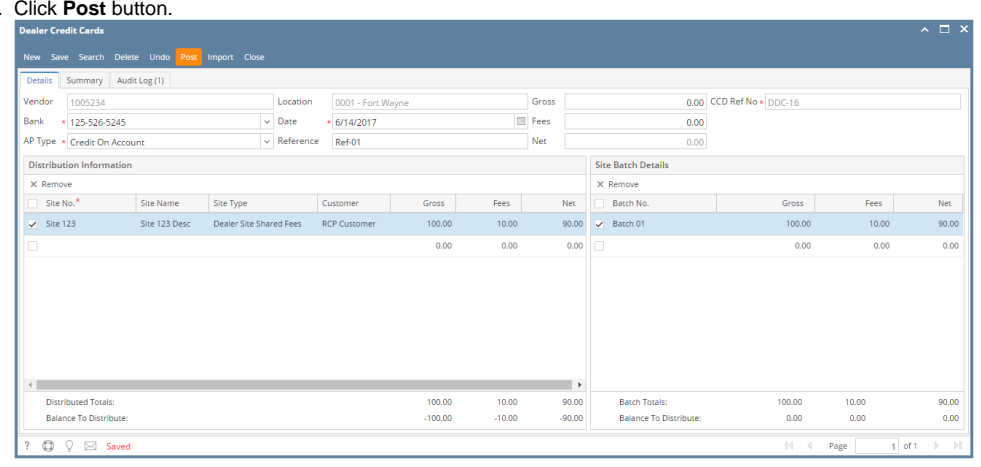